## Como corrigir o erro 'O aplicativo não pode ser aberto porque a Apple não pode verificar se há software malicioso'?

Corrija o erro "O aplicativo não pode ser aberto porque a Apple não pode verificar se há software malicioso" no Mac, siga estas etapas:

Para instalar um aplicativo que não abre, abra Preferências do Sistema > Segurança e Privacidade:

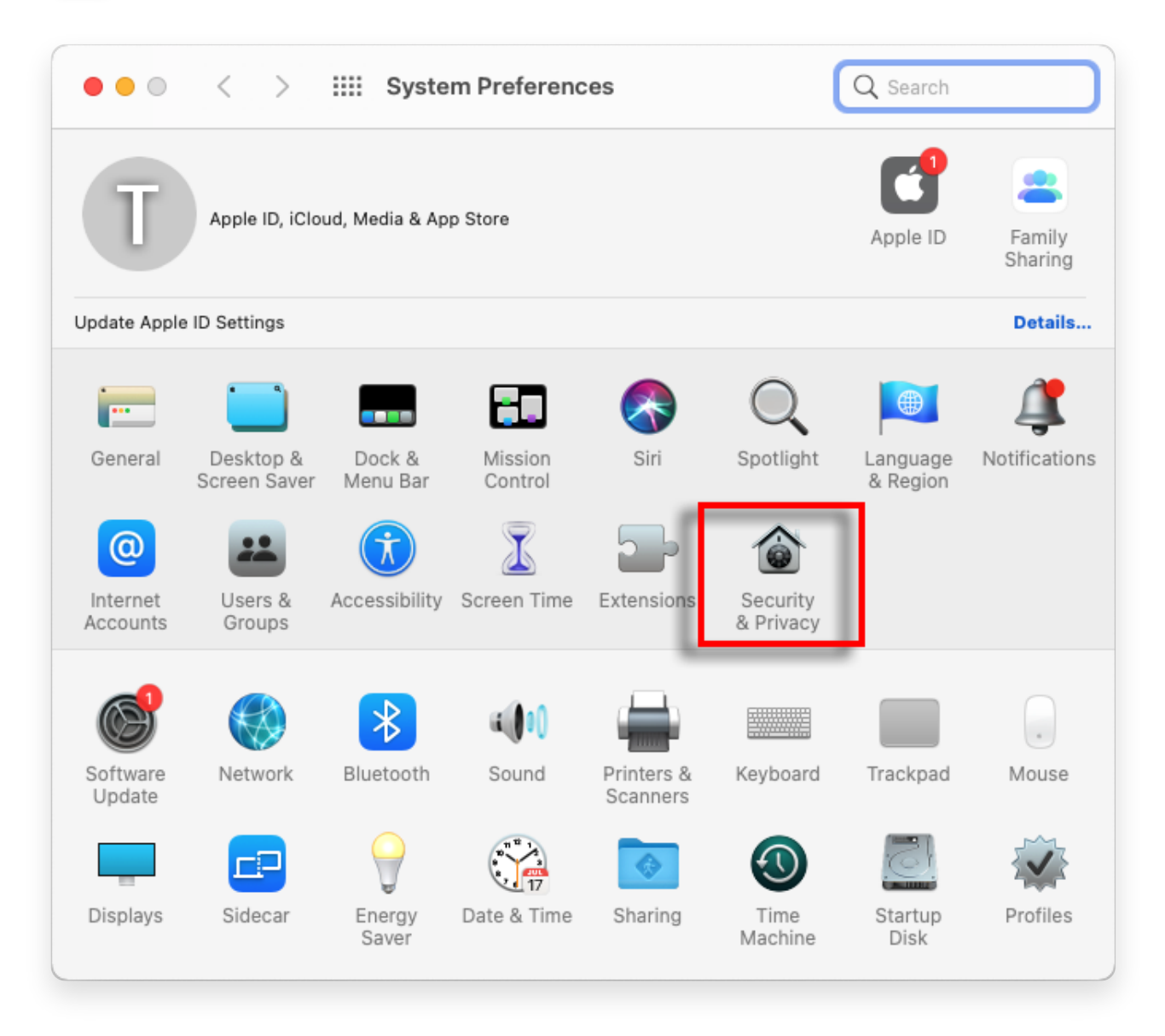

**2** Clique em "Abrir mesmo assim" para confirmar sua intenção de abrir ou instalar o aplicativo.

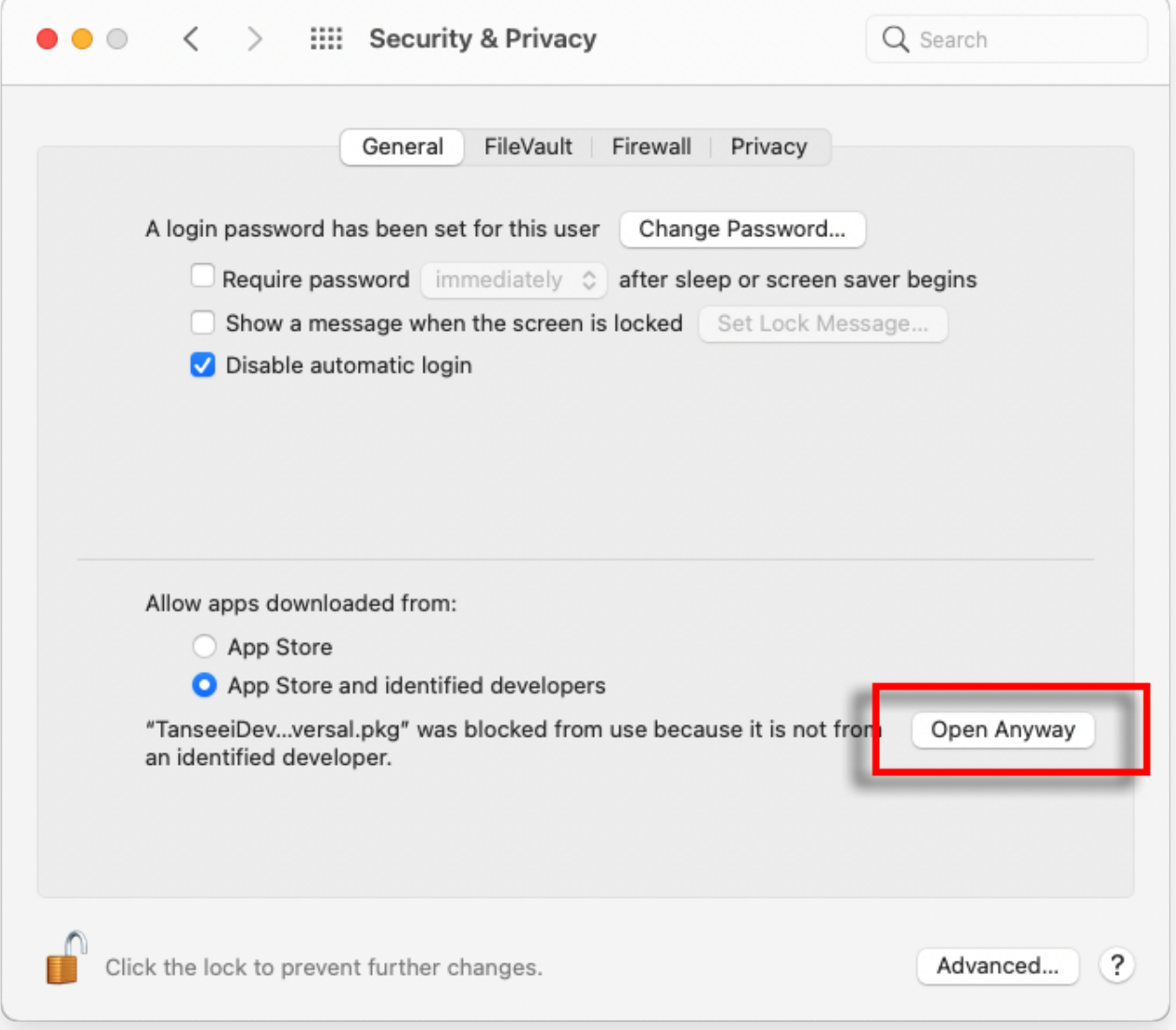

## **3 Método opcional:**

Um método alternativo para contornar esse erro é clicar no botão "Mostrar no Finder" > Vá para a pasta "Aplicativos" para localizar o aplicativo > Clique com controle ou clique com o botão direito no arquivo do aplicativo e escolha a opção "Abrir".

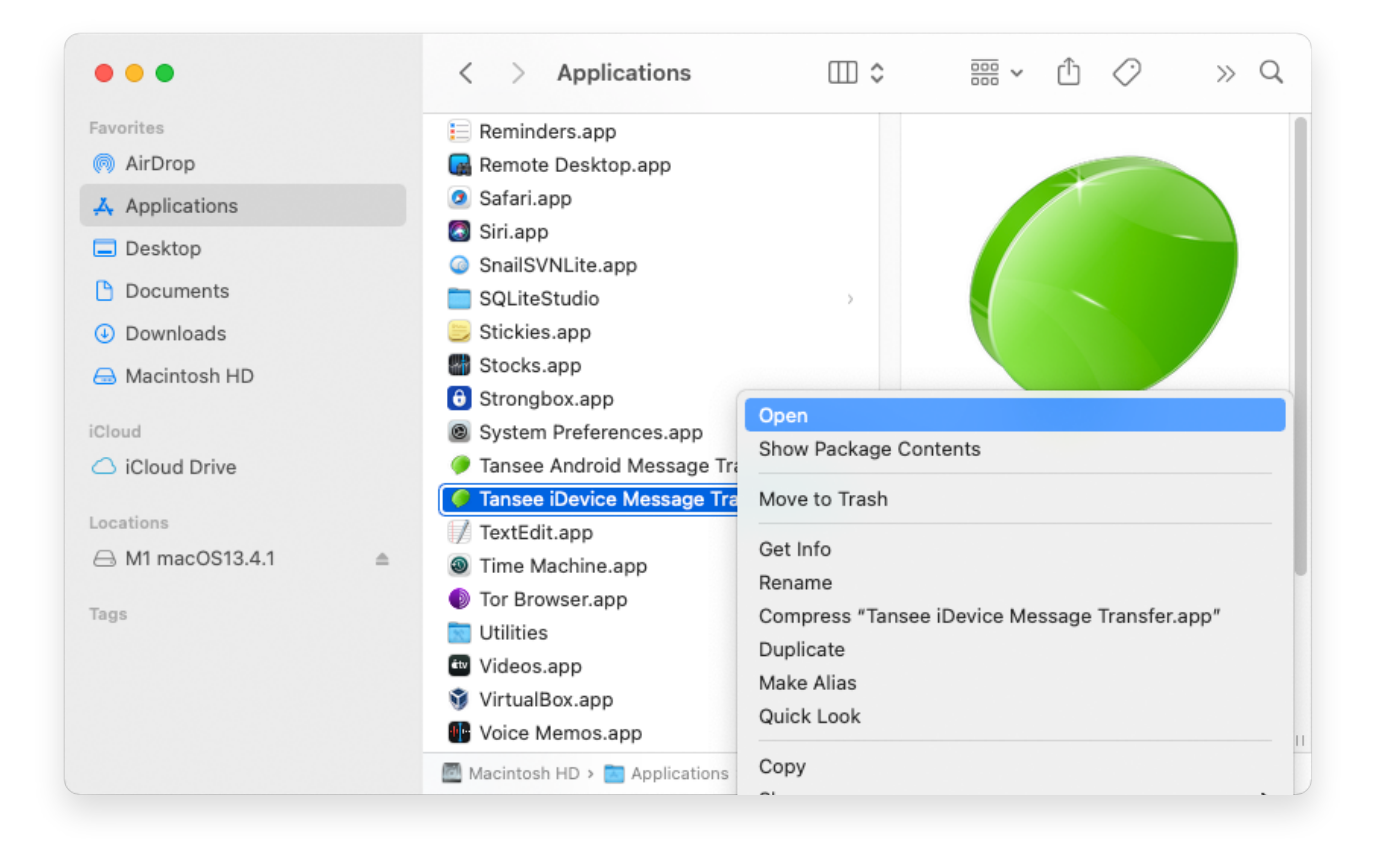

## **4 Método opcional:**

Você receberá uma mensagem de erro semelhante para verificação de software malicioso, como abaixo. No entanto, desta vez você verá um botão adicional "Abrir".

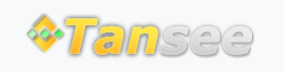

© 2006-2024 Tansee, Inc

[Casa](http://pt.tansee.com/) [Suporte](http://pt.tansee.com/support.html) [Política de Privacidade](http://pt.tansee.com/privacypolicy.html)

[Afiliado](http://pt.tansee.com/affiliate.html) [Fale Conosco](http://pt.tansee.com/contact.html)